# **File Clean-up**

Log files and others can take a considerable amount of disk space. As of Bridge 7.6.0, the Bridge supports you by automatically deleting log and service backup files that are older than a threshold (see [N](https://doc.scheer-pas.com/display/BRIDGE/Node+Instance+Preferences#NodeInstancePreferences-Preferences) [ode Instance Preferences\)](https://doc.scheer-pas.com/display/BRIDGE/Node+Instance+Preferences#NodeInstancePreferences-Preferences). Some files, however, still need to be deleted manually.

## <span id="page-0-0"></span>List of Files You Can Safely Delete

#### **System Files of Old Installations**

In your Bridge program folder, you may find folders containing old installations of

- xUML Runtime, e.g. bridgeserver-2019.1
- Apache, e.g. apache-2.2.29
- Tomcat, e.g. tomcat-9.0.12
- Node.js, e.g. nodejs-8.9.1
- Java, e.g. j2re-1.8.152

These folders can safely be deleted, if you do not have any services up and running that use them.

You can see the versions of the installed software on the **Runtime** tab of your Bridge. See [Managing the xUML Runtime of the Node Instance](https://doc.scheer-pas.com/display/BRIDGE/Managing+the+Runtime+of+the+Node+Instance) for more information on this. Alternatively, you can look into <your Bridge program folder>/console. properties, where you can find entries for all used software versions.

## <span id="page-0-1"></span>File Clean-up on Bridges Before Version 7.6.0

From time to time, you should clean-up the Bridge files and delete old files you do not need anymore.

### <span id="page-0-2"></span>List of Files You Can Safely Delete

**• Bridge Log Files** 

Bridge log files can be deleted at any time. Current log files may be locked by services. If you delete a log file of the current day, the Bridge will create a new one and continue logging to the new file.

The following log files can be deleted without effecting the system:

- $\circ$  all xUML service and Node.js service logs from  $\le$ your bridge data directory> /<service directory>/logs
- o all Bridge access and error logs from <your bridge data directory>/servlets /logs/admin
- all proxy logs from <your bridge data directory>/proxies/logs
- **Service Backup Files**

On every service deployment, the Bridge creates a service export of the old service as a backup to folder <your Bridge data directory>/backup.

**System Files of Old Installations**

In your Bridge program folder, you may find folders containing old installations of

- xUML Runtime, e.g. bridgeserver-2019.1
- Apache, e.g. apache-2.2.29
- Tomcat, e.g. tomcat-9.0.12
- Node.js, e.g. nodejs-8.9.1
- $^{\circ}$  Java, e.g. j2re-1.8.152

These folders can safely be deleted, if you do not have any services up and running that use them.

You can see the versions of the installed software on the **Runtime** tab of your Bridge. See [Managing the xUML Runtime of the Node Instance](https://doc.scheer-pas.com/display/BRIDGE/Managing+the+Runtime+of+the+Node+Instance) for more information on this. Alternatively, you can look into <your Bridge program folder>/console. properties, where you can find entries for all used software versions.

## <span id="page-0-3"></span>Purge Files on Linux

To clean-up Bridge **log files** and **service backup files** on Linux, you can use shell script purge.sh. The script resides in <your Bridge program directory>/bin/.

**Usage:**

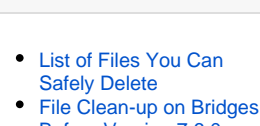

- [Before Version 7.6.0](#page-0-1) [List of Files You](#page-0-2) 
	- [Can Safely Delete](#page-0-2)
		- o Purge Files on [Linux](#page-0-3)

### **Related Pages:**

**On this Page:**

- [Node Instance Preferences](https://doc.scheer-pas.com/display/BRIDGE/Node+Instance+Preferences) [Managing the xUML](https://doc.scheer-pas.com/display/BRIDGE/Managing+the+Runtime+of+the+Node+Instance)
- [Runtime of the Node](https://doc.scheer-pas.com/display/BRIDGE/Managing+the+Runtime+of+the+Node+Instance)  **[Instance](https://doc.scheer-pas.com/display/BRIDGE/Managing+the+Runtime+of+the+Node+Instance)**

[DAYS=<a number of days>] <your bridge program directory>/bin/purge.sh [remove|dryrun]

#### **Parameters:**

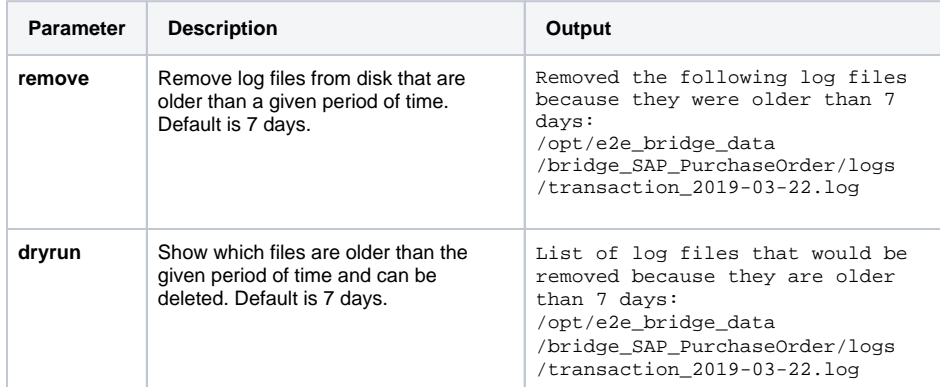

By setting the environment variable DAYS, you can define the period of time to be considered.